# CANON IMAGEPASS-D1/ COLOR NETWORK PRINTER UNIT-D1

SERVICE GUIDE

Part Number: 45039028 16 April 2004

# Copyright © 2004 Electronics for Imaging, Inc. and Canon Inc. All rights reserved.

This publication is protected by copyright, and all rights are reserved. No part of it may be reproduced or transmitted in any form or by any means for any purpose without express prior written consent from Electronics for Imaging, Inc., except as expressly permitted herein. Information in this document is subject to change without notice and does not represent a commitment on the part of Electronics for Imaging, Inc.

The software described in this publication is furnished under license and may only be used or copied in accordance with the terms of such license.

```
This product may be covered by one or more of the following U.S. Patents: 4,716,978,
4,828,056, 4,917,488, 4,941,038, 5,109,241, 5,170,182, 5,212,546, 5,260,878, 5,276,490,
5,278,599, 5,335,040, 5,343,311, 5,398,107, 5,424,754, 5,442,429, 5,459,560, 5,467,446,
5,506,946, 5,517,334, 5,537,516, 5,543,940, 5,553,200, 5,563,689, 5,565,960, 5,583,623,
5,596,416, 5,615,314, 5,619,624, 5,625,712, 5,640,228, 5,666,436, 5,745,657, 5,760,913,
5,799,232, 5,818,645, 5,835,788, 5,859,711, 5,867,179, 5,940,186, 5,959,867, 5,970,174,
5,982,937, 5,995,724, 6,002,795, 6,025,922, 6,035,103, 6,041,200, 6,065,041, 6,112,665,
6,116,707, 6,122,407, 6,134,018, 6,141,120, 6,166,821, 6,173,286, 6,185,335, 6,201,614,
6,215,562, 6,219,155, 6,219,659, 6,222,641, 6,224,048, 6,225,974, 6,226,419, 6,238,105,
6,239,895, 6,256,108, 6,269,190, 6,271,937, 6,278,901, 6,279,009, 6,289,122, 6,292,270,
6,299,063, 6,310,697, 6,321,133, 6,327,047, 6,327,050, 6,327,052, 6,330,071, 6,330,363,
6,331,899, 6,340,975, 6,341,017, 6,341,018, 6,341,307, 6,347,256, 6,348,978, 6,356,359,
6,366,918, 6,369,895, 6,381,036, 6,400,443, 6,429,949, 6,449,393, 6,476,927, 6,490,696,
6,501,565,\,6,519,053,\,6,539,323,\,6,543,871,\,6,546,364,\,6,549,294,\,6,549,300,\,6,550,991,
6,552,815, 6,559,958, 6,572,293, 6,590,676, 6,606,165, 6,633,396, 6,636,326, 6,643,317,
6,647,149, 6,657,741, 6,662,199, 6,678,068, RE33,973, RE36,947, D341,131, D406,117,
D416,550, D417,864, D419,185, D426,206, D439,851, D444,793.
```

#### Trademarks

Auto-Count, ColorCal, ColorWise, Command WorkStation, EDOX, EFI, Fiery, the Fiery logo, MicroPress, Printcafe, PrinterSite, Prograph, Proteus, and Spot-On are registered trademarks of Electronics for Imaging, Inc., in the U.S. Patent and Trademark Office and/or certain other foreign jurisdictions. Bestcolor is a registered trademark of Best GmbH in the U.S. Patent and Trademark Office.

AutoCal, Digital StoreFront, DocStream, Fiery Link, FreeForm, Hagen, Intelligent Device Management, Logic, OneFlow, PrintFlow, PrintMe, PrintSmith Site, PrintSmith, PSI Flexo, PSI, SendMe, Splash, VisualCal, the EFI logo, Essential to Print are trademarks of Electronics for Imaging, Inc. Best, the Best logo, Colorproof, PhotoXposure, Remoteproof, and Screenproof are trademarks of Best GmbH.

Canon is a registered trademark of Canon Inc.

All other terms and product names may be trademarks or registered trademarks of their respective owners, and are hereby acknowledged.

#### Legal Notices

APPLE COMPUTER, INC. ("APPLE") MAKES NO WARRANTIES, EXPRESS OR IMPLIED, INCLUDING WITHOUT LIMITATION THE IMPLIED WARRANTIES OF MERCHANTABILITY AND FITNESS FOR A PARTICULAR PURPOSE, REGARDING THE APPLE SOFTWARE. APPLE DOES NOT WARRANT, GUARANTEE, OR MAKE ANY REPRESENTATIONS REGARDING THE USE OR THE RESULTS OF THE USE OF THE APPLE SOFTWARE IN TERMS OF ITS CORRECTNESS, ACCURACY, RELIABILITY, CURRENTNESS, OR OTHERWISE. THE ENTIRE RISK AS TO THE RESULTS AND PERFORMANCE OF THE APPLE SOFTWARE IS ASSUMED BY YOU. THE EXCLUSION OF IMPLIED WARRANTIES IS NOT PERMITTED BY SOME STATES. THE ABOVE EXCLUSION MAY NOT APPLY TO YOU.

IN NO EVENT WILL APPLE, ITS DIRECTORS, OFFICERS, EMPLOYEES OR AGENTS BE LIABLE TO YOU FOR ANY CONSEQUENTIAL, INCIDENTAL OR INDIRECT DAMAGES (INCLUDING DAMAGES FOR LOSS OF BUSINESS PROFITS, BUSINESS INTERRUPTION, LOSS OF BUSINESS INFORMATION, AND THE LIKE) ARISING OUT OF THE USE OR INABILITY TO USE THE APPLE SOFTWARE EVEN IF APPLE HAS BEEN ADVISED OF THE POSSIBILITY OF SUCH DAMAGES. BECAUSE SOME STATES DO NOT ALLOW THE EXCLUSION OR LIMITATION OF LIABILITY FOR CONSEQUENTIAL OR INCIDENTAL DAMAGES, THE ABOVE LIMITATIONS MAY NOT APPLY TO YOU. Apple's liability to you for actual damages from any cause whatsoever, and regardless of the form of the action (whether in contract, tort [including negligence], product liability or otherwise), will be limited to \$50.

PANTONE® Colors displayed in the software application or in the user documentation may not match PANTONE-identified standards. Consult current PANTONE Color Publications for accurate color. PANTONE® and other Pantone, Inc. trademarks are the property of Pantone, Inc. © Pantone, Inc., 2001. Pantone, Inc. is the copyright owner of color data and/or software which are licensed to Electronics for Imaging, Inc., to distribute for use only in combination with the products, or software of Electronics for Imaging, Inc. PANTONE Color Data and/or Software shall not be copied onto another disk or into memory except as part of the delivery of the Electronics for Imaging, Inc., products or software.

This product includes software developed by the Apache Software Foundation (http:// www.apache.org/).

#### **Restricted Rights Legends**

For defense agencies: Restricted Rights Legend. Use, reproduction, or disclosure is subject to restrictions set forth in subparagraph (c)(1)(ii) of the Rights in Technical Data and Computer Software clause at 252.227.7013.

For civilian agencies: Restricted Rights Legend. Use, reproduction, or disclosure is subject to restrictions set forth in subparagraph (a) through (d) of the commercial Computer Software Restricted Rights clause at 52.227-19 and the limitations set forth in Electronics for Imaging's standard commercial agreement for this software. Unpublished rights reserved under the copyright laws of the United States.

#### FCC Information

WARNING: FCC Regulations state that any unauthorized changes or modifications to this equipment not expressly approved by the manufacturer could void the user's authority to operate this equipment.

#### **Class B Declaration of Conformity**

This equipment has been tested and found to comply with the limits for a class B digital device, pursuant to Part 15 of the FCC rules. These limits are designed to provide reasonable protection against harmful interference in a residential installation. This equipment generates, uses and can radiate radio frequency energy and if not installed and used in accordance with the instructions, may cause harmful interference to radio communications. However, there is no guarantee that interference will not occur in a particular installation.

If this equipment does cause harmful interference to radio or television reception, which can be determined by turning the equipment off and on, the user is encouraged to try to correct the interference by one or more of the following measures:

Reorient or relocate the receiving antenna.

Increase the separation between the equipment and receiver.

Connect the equipment into an outlet on a circuit different from that to which the receiver is connected.

Consult the dealer or an experienced radio/TV technician for help.

In order to maintain compliance with FCC regulations, shielded cables must be used with this equipment. Operation with non-approved equipment or unshielded cables is likely to result in interference to radio and TV reception. The user is cautioned that changes and modifications made to the equipment without the approval of manufacturer could void the user's authority to operate this equipment.

#### Industry Canada Class B Notice

This Class B digital apparatus complies with Canadian ICES-003.

#### Avis de Conformation Classe B de l'Industrie Canada

Cet appareil numérique de la Classe B est conforme à la norme NMB-003 du Canada.

#### **RFI** Compliance Notice

This equipment has been tested concerning compliance with the relevant RFI protection requirements both individually and on system level (to simulate normal operation conditions). However, it is possible that these RFI Requirements are not met under certain unfavorable conditions in other installations. It is the user who is responsible for compliance of his particular installation.

Dieses Gerät wurde sowohl einzeln als auch in einer Anlage, die einen normalen Anwendungsfall nachbildet, auf die Einhaltung der Funkentstörbestimmungen geprüft. Es ist jedoch möglich, dass die Funkentstörbestimmungen unter ungünstigen Umständen bei anderen Gerätekombinationen nicht eingehalten werden. Für die Einhaltung der Funkentstörbestimmungen einer gesamten Anlage, in der dieses Gerät betrieben wird, ist der Betreiber verantwortlich.

Compliance with applicable regulations depends on the use of shielded cables. It is the user who is responsible for procuring the appropriate cables.

Die Einhaltung zutreffender Bestimmungen hängt davon ab, dass geschirmte Ausführungen benützt werden. Für die Beschaffung richtiger Ausführungen ist der Betreiber verantwortlich.

#### Software License Agreement

This is a legal agreement between you and Electronics for Imaging, Inc. ("Electronics for Imaging"), which is the supplier of the software (the "Software") that accompanies this product (the "Product"). Your installation and use of the Software indicates your agreement to the following terms and conditions. If you do not agree to these terms, do not use the Software and you may return the unused Software for a refund.

Electronics for Imaging grants to you a non-exclusive limited license to use the Software subject to the following terms and conditions.

#### You may:

a. use the Software solely for your own customary business purposes and solely with the Product;

b. use the digitally-encoded machine-readable outline and bitmap programs ("Font Programs") provided with the Product in a special encrypted format ("Coded Font Programs") to reproduce and display designs, styles, weights, and versions of letters, numerals, characters and symbols on monitor used with the Product ("Typefaces") solely for your own customary business purposes;

c. use the trademarks used by Electronics for Imaging to identify the Coded Font Programs and Typefaces reproduced therefrom ("Trademarks"); and

d. permanently transfer all of your rights under this Agreement to any recipient of the Product only as part of a sale or transfer of the Product, provided (i) you retain no copies of the Software (including any upgrades), (ii) you transfer to the recipient all of the Software (including any upgrades), the media and printed materials bundled with the Product, and this Software License Agreement, AND (iii) the recipient agrees to the terms of this Agreement.

#### You may not:

a. make or have made, or permit to be made, any copies of the Software, Coded Font Programs or portions thereof, except as necessary for use with the Product purchased by you; provided, however, that under no circumstances may you make or have made, or permit to be made, any copies of that certain portion of the Software which has been included on any portion of the controller board or hardware of the Product;

b. attempt to alter, disassemble, decrypt or reverse engineer the Software or Coded Font Programs; or

c. rent or lease the Software.

#### **Proprietary Rights**

You acknowledge that the Software, Coded Font Programs, Typefaces and Trademarks are proprietary to Electronics for Imaging and its suppliers and that title and other intellectual property rights therein remain with Electronics for Imaging and its suppliers. Except as stated above, this Agreement does not grant you any right to patents, copyrights, trade secrets, trademarks (whether registered or unregistered), or any other rights, franchises or licenses in respect of the Software, Coded Font Programs, Typefaces or Trademarks. You may not adapt or use any trademark or trade name which is likely to be similar to or confusing with that of Electronics for Imaging or any of its suppliers or take any other action which impairs or reduces the trademark rights of Electronics for Imaging or its suppliers. The Trademarks may be used only to identify printed output produced by the Coded Font Programs. At the reasonable request of Electronics for Imaging, you must supply samples of any Typeface identified with a Trademark.

#### Confidentiality

You agree to hold the Software and Coded Font Programs in confidence, disclosing the Software and Coded Font Programs only to authorized users having a need to use the Software and Coded Font Programs as permitted by this Agreement and to take all reasonable precautions to prevent disclosure to other parties.

#### Remedies

Unauthorized use, copying or disclosure of the Software, Coded Font Programs, Typefaces or Trademarks will result in automatic termination of this license and will make available to Electronics for Imaging other legal remedies.

#### Limited Warranty And Disclaimer

Electronics for Imaging warrants that, for a period of ninety (90) days from the date of installation by you, the Software under normal use will perform without significant errors that make it unusable. Electronics for Imaging's entire liability and your exclusive remedy under this warranty will be, at Electronics for Imaging's option, to use reasonable commercial efforts to attempt to correct or work around errors, to replace the Software with functionally equivalent software, or to refund the purchase price and terminate this Agreement. Some states do not allow limitations on duration of implied warranty, so the above limitation may not apply to you. EFI makes no warranty, implied or otherwise, regarding the performance or reliability of any third party products not provided by EFI.

EXCEPT FOR THE ABOVE EXPRESS LIMITED WARRANTY, Electronics for Imaging MAKES AND YOU RECEIVE NO WARRANTIES OR CONDITIONS ON THE

SOFTWARE OR CODED FONT PROGRAMS, EXPRESS, IMPLIED, STATUTORY, OR IN ANY OTHER PROVISION OF THIS AGREEMENT OR COMMUNICATION WITH YOU, AND Electronics for Imaging SPECIFICALLY DISCLAIMS ANY IMPLIED WARRANTY OR CONDITION OF MERCHANTABILITY OR FITNESS FOR A PARTICULAR PURPOSE. THE USE, MODIFICATION, REPAIR, AND/OR INSTALLATION OF ANY THIRD PARTY PRODUCTS, OTHER THAN AS AUTHORIZED BY EFI WILL VOID THE EXPRESS LIMITED WARRANTY ABOVE. Electronics for Imaging does not warrant that the operation of the Software will be uninterrupted or error free or that the Software will meet your specific requirements.

#### Limitation Of Liability

IN NO EVENT WILL Electronics for Imaging OR ITS SUPPLIERS BE LIABLE FOR ANY DAMAGES, INCLUDING LOSS OF DATA, LOST PROFITS, COST OF COVER OR OTHER SPECIAL, INCIDENTAL, CONSEQUENTIAL OR INDIRECT DAMAGES ARISING FROM THE USE OF THE SOFTWARE OR CODED FONT PROGRAMS, HOWEVER CAUSED AND ON ANY THEORY OF LIABILITY. THIS LIMITATION WILL APPLY EVEN IF Electronics for Imaging HAS BEEN ADVISED OF THE POSSIBILITY OF SUCH DAMAGE. YOU ACKNOWLEDGE THAT THE PORTION OF THE PRICE WHICH CAN BE ALLOCATED TO THE SOFTWARE REFLECTS THIS ALLOCATION OF RISK. BECAUSE SOME STATES/JURISDICTIONS DO NOT ALLOW THE EXCLUSION OR LIMITATION OF LIABILITY FOR CONSEQUENTIAL OR INCIDENTAL DAMAGES, THE ABOVE LIMITATION MAY NOT APPLY TO YOU.

#### **Export Controls**

You agree that you will not export or re-export the Software or Coded Font Programs in any form without the appropriate United States and foreign government licenses. Your failure to comply with this provision is a material breach of this Agreement.

#### Government Use

Use, duplication or disclosure of the Software by the United States Government is subject to restrictions as set forth in FAR 12.212 or DFARS 227.7202-3 -227.7202-4 and, to the extent required under U.S. federal law, the minimum restricted rights as set out in FAR 52.227-14, Restricted Rights Notice (June 1987) Alternate III(g)(3)(June 1987) or FAR 52.227-19 (June 1987). To the extent any technical data is provided pursuant to the Agreement, such data is protected per FAR 12.211 and DFARS 227.7102-2 and to the extent explicitly required by the U.S. Government, is subject to limited rights as set out in DFARS 252.227.7015 (November 1995) and DFARS 252.227-7037 (September 1999). In the event that any of the above referenced agency regulations are modified or superceded, the subsequent equivalent regulation shall apply. The name of the Contractor is Electronics for Imaging.

#### Third Party Beneficiary

You are hereby notified that Adobe Systems Incorporated, a California corporation located at 345 Park Ave., San Jose, California 95110 ("Adobe") is a third-party beneficiary to this Agreement to the extent that this Agreement contains provisions which relate to your use of the Font Programs, the Coded Font Programs, the Typefaces and the Trademarks licensed hereby. Such provisions are made expressly for the benefit of Adobe and are enforceable by Adobe in addition to Electronics for Imaging.

#### Termination

Without prejudice to any other rights, EFI may terminate this Agreement if you fail to comply with the terms and conditions of this Agreement. In such event, you must destroy all copies of the Software (including any upgrades).

#### General

This Agreement will be governed by the laws of the State of California.

This Agreement is the entire agreement held between you and Electronics for Imaging and supersedes any other communications or advertising with respect to the Software and Coded Font Programs.

If any provision of this Agreement is held invalid, the remainder of this Agreement shall continue in full force and effect.

If you have any questions concerning this Agreement, please write to Electronics for Imaging, Inc., Attn: Licensing Dept. or see Electronics for Imaging's web site at www.efi.com.

You hereby specifically acknowledge that this is a legal agreement between you, the end user, and Electronics for Imaging, not Canon Inc., with respect to the Software, Font Programs, Coded Font Programs, Typefaces and Trademarks. Electronics for Imaging has the sole and ultimate liability for the above limited warranty, and Canon Inc., its subsidiaries or affiliates, their agents, distributors or dealers shall have no liability with respect to the Software, Font Programs, Coded Font Programs, Typefaces and Trademarks.

Electronics for Imaging 303 Velocity Way Foster City, CA 94404

# Contents

| Overview                                          | 1  |
|---------------------------------------------------|----|
| Scope of this guide                               | 1  |
| About the illustrations in this guide             | 1  |
| Terminology and conventions                       | 2  |
| Tools you will need                               | 2  |
| Precautions                                       | 3  |
| Accessing the imagePASS-D1                        | 5  |
| Checking connections                              | 5  |
| External connections                              | 5  |
| Internal connections                              | 6  |
| Power scheme                                      | 9  |
| Replacing the imagePASS-D1 motherboard            | 10 |
| Replacing imagePASS-D1 components                 | 15 |
| DIMM                                              | 16 |
| BIOS chip                                         | 17 |
| Battery                                           | 18 |
| CPU cooling assembly                              | 19 |
| Enclosed fans                                     | 20 |
| Power supply                                      | 20 |
| PCC board                                         | 22 |
| Hard disk drive                                   | 23 |
| Restoring functionality after service             | 26 |
| Printing imagePASS-D1 pages                       | 26 |
| Printing the Configuration page                   | 27 |
| Printing the Test Page                            | 27 |
| Verifying connection to the network               | 28 |
| Verifying the parallel port connection            | 29 |
| System software                                   | 31 |
| System software installation reminders            | 31 |
| Installing system software over the parallel port | 32 |
| Specifications                                    | 39 |
| Hardware features                                 | 39 |
| Networking and connectivity                       | 39 |
| User software                                     | 39 |
| Safety and emissions compliance                   | 39 |

# Contents

| Troubleshooting                    | 40 |
|------------------------------------|----|
| Where problems occur               | 41 |
| Before you go to the customer site | 42 |
| Preliminary on-site checkout       | 43 |
| Checking connections               | 43 |
| Checking the network               | 44 |
| Error messages and conditions      | 44 |
| Printing to the imagePASS-D1       | 49 |
| Normal startup sequence            | 51 |
|                                    |    |

Index

#### **Overview**

# **Overview**

The imagePASS-D1 Print Server adds computer connectivity and highly efficient PostScript and PCL printing capacity into print engines and provides support for PCL. Generally, the imagePASS-D1 does not require regular maintenance. The imagePASS-D1 is shipped with all necessary software already installed.

Use the procedures in this book to inspect, remove, reseat, or replace major hardware components and to reinstall system software. Replacement parts for the imagePASS-D1 are available from your authorized service support center. You need to reinstall system software if you replace the hard disk drive or receive a more recent version of the system software. You may also reinstall system software as a way to troubleshoot the system.

# Scope of this guide

This service guide describes how to remove or replace major imagePASS-D1 hardware components and how to reinstall system software. It also includes product specifications and troubleshooting information. See the Table of Contents for each topic (in bold type) and each sub topic. Also use the Index to find the location of specific information.

This service guide does not describe in detail how to install the imagePASS-D1 into the print engine or remove it and does not include information on the imagePASS-D1's dedicated power supply, power switch connector, PCC board, or cables that do not connect to the motherboard. For information on these topics, see the documentation from the print engine manufacturer.

This service guide is intended for authorized imagePASS-D1 and print engine service technicians installing or servicing the imagePASS-D1. If you are not an authorized service technician, you should not attempt to install or service the imagePASS-D1.

Electronics for Imaging does not warrant the performance if the imagePASS-D1 is installed or serviced by non-authorized personnel.

**NOTE:** The term "imagePASS-D1" is used in this manual to refer to either the imagePASS-D1 or the Color Network Printer Unit-D1.

**NOTE:** imagePASS-D1 customers should not use the technical service documentation. Do not leave your copy of this service guide at the customer site after you make a service call.

# About the illustrations in this guide

The illustrations in this guide reflect the current shipping version of the imagePASS-D1 at the time of publication. Components shown in these illustrations are subject to change. To receive information about any imagePASS-D1 components that do not match the illustrations in this guide, contact your authorized service/support center.

**Overview** 

# Terminology and conventions

The terms "replace" and "replacing" are typically used throughout this manual to mean reinstallation of existing components. Install new components only when necessary.

The term "network administrator" refers to the person responsible for maintaining the network at the customer site.

The term "system software" refers to the software installed on the imagePASS-D1 hard disk drive.

References to other imagePASS-D1 manuals, such as the *Configuration Guide*, are displayed in italics.

NOTE: The note format highlights important messages and additional information.

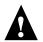

The Caution icon indicates a need for special care and safety when handling the equipment.

# Tools you will need

To install or service the imagePASS-D1, you should bring the following tools and parts to the customer site:

- ESD wrist grounding strap and antistatic mat
- #0 and #1 Phillips head screwdrivers (non-magnetic)

You should also bring this guide, documentation for any optional service kits you may be installing, and any technical notes for the imagePASS-D1.

#### Precautions

# Precautions

Always observe the following general precautions when servicing the imagePASS-D1 assembly:

## 1. Report any shipping damage.

If there is any evidence of shipping or handling damage to packing boxes or their contents, save the damaged boxes and parts, call the shipper immediately to file a claim, and notify your authorized service/support center.

# 2. Never alter an existing network without permission.

The imagePASS-D1 is probably connected to an existing Local Area Network (LAN) based on Ethernet hardware. The network is the link between the customer's computer, existing laser printers, and other prepress equipment. Never disturb the LAN by breaking or making a network connection, altering termination, installing or removing networking hardware or software, or shutting down networked devices without the knowledge and express permission of the network administrator.

# 3. Never assign an IP address in Network Setup.

Only the network administrator should assign an IP address on a network device. Entering an incorrect IP address to the imagePASS-D1 can cause unpredictable errors on any or all devices.

# 4. Follow standard ESD (electrostatic discharge) precautions while working on the internal components of the print engine.

Static is always a concern when servicing electronic devices. It is highly unlikely that the area around the print engine is static-free. Carpeting, leather-soled shoes, synthetic clothing fibers, silks, and plastics may generate a static charge of more than 10,000 volts. Static discharge is capable of destroying the circuits etched in silicon microchips, or dramatically shortening their life span. By observing standard precautions, you may avoid extra service calls and save the cost of a new board.

When possible, work on a ground-connected antistatic mat. Wear an antistatic wristband, grounded at the same place as the antistatic mat. If that is not possible:

- Attach a grounding strap to your wrist. Attach the other end to a good ground.
- When you remove an electronic component, place it into an antistatic bag immediately. Do not walk across a carpet or vinyl floor while carrying an unprotected board.
- Leave new electronic components inside their antistatic bags until you are ready to install them.
- When you unpack the electronic components, touch a metal area of the print engine to discharge the static on your body. Place the components on a grounded antistatic surface, component-side up.
- 5. Avoid flexing a printed circuit board, and handle it by opposing edges (not corners) only.
- 6. Never set a cup of coffee—or any liquid—on or near any components or the print device.

#### Precautions

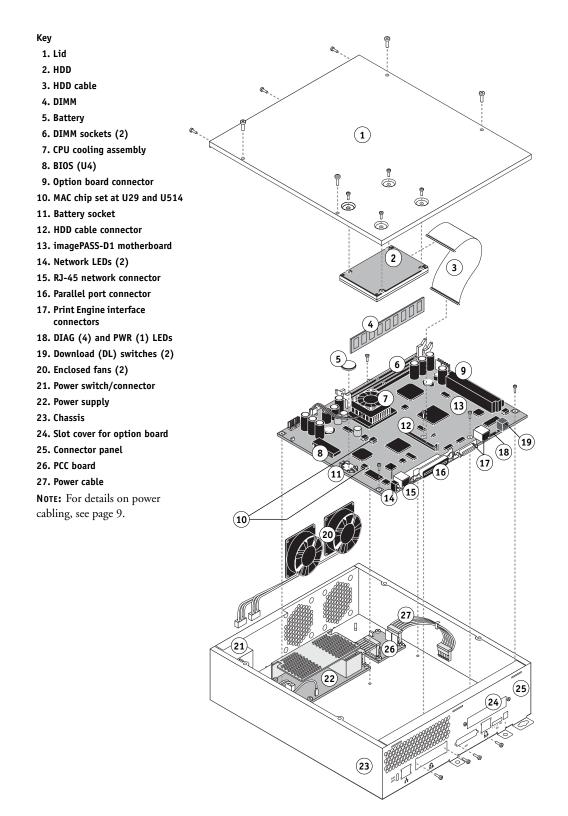

FIGURE A imagePASS-D1 exploded view

# Accessing the imagePASS-D1

To service the imagePASS-D1, you need to power off and unplug the print engine, remove the imagePASS-D1 from the mounting bracket on the back of the print engine, and open the lid of the imagePASS-D1. You do not need to remove the mounting bracket.

NOTE: Detailed imagePASS-D1 installation instructions are not provided in this guide.

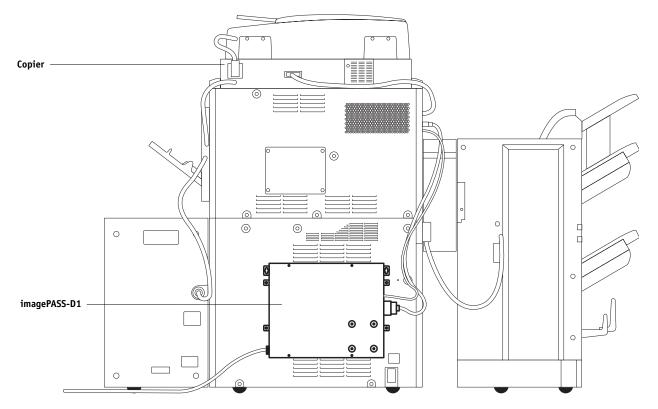

FIGURE B imagePASS-D1 attached to the print engine

# **Checking connections**

The most common causes of hardware problems are faulty or loose connections. Make sure that imagePASS-D1 cables are intact and that both ends of each cable are properly aligned and well seated on the appropriate connectors.

# **External connections**

Connectors for external cables are located on the connector panel and a power cord is located at the back of the imagePASS-D1. Check the imagePASS-D1 power cord and then check all external cables at the imagePASS-D1 connector panel (see the following figure). Also check the positions of the two switches on the connector panel.

#### **Checking connections**

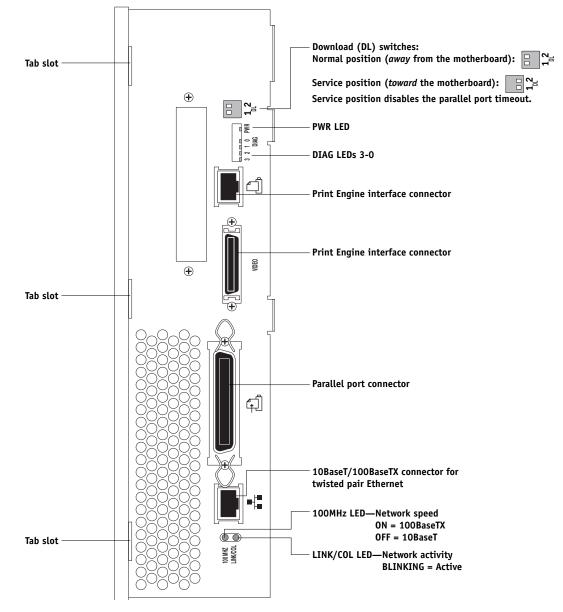

FIGURE C imagePASS-D1 connector panel

After you conclude that all external connections are good, check the internal connections.

# **Internal connections**

Check the internal connections according to the procedure on page 8. See Figure D on page 7 for locations of most internal connections. For the HDD, see Figure G on page 13.

#### **Checking connections**

#### Кеу

- 1. Chassis
- 2. Power switch connector
- 3. Enclosed fans
- 4. Power supply
- 5. DIMM2 socket (for optional upgrade)
- 6. DIMM1 socket (for standard DIMM)
- 7. CPU cooling assembly
- 8. BIOS (U4)
- 9. MAC chip set: U29 and U514
- 10. Battery
- 11. HDD cable connector
- 12. imagePASS-D1 motherboard
- 13. Option board (e.g., Token Ring) connector

- 14. Network LEDs (2)
- 15. RJ-45 network connector
- 16. Parallel port connector
- 17. Print Engine interface connectors
- 18. DIAG LEDs
- 19. Download (DL) switches (2)
- 20. Connector panel
- 21. PCC board
- 22. PCC power cable
- 23. Power cable
- 24. PCC cable (motherboard J790 to PCC J3)
- 25. J790
- **NOTE:** For details on power cabling, see page 9.

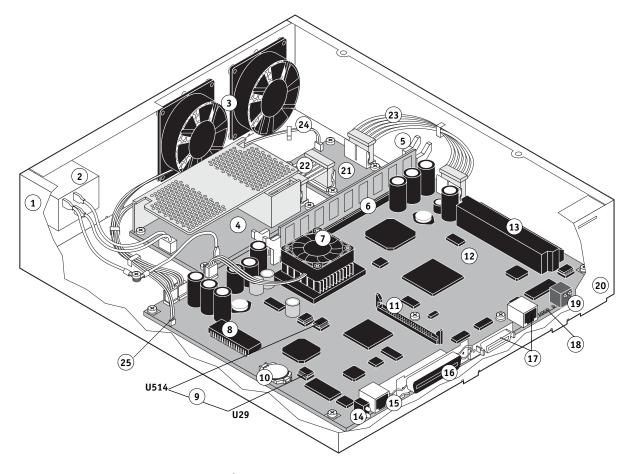

FIGURE D Chassis components

#### TO CHECK INTERNAL CONNECTIONS

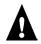

**CAUTION:** Before you touch any parts inside the print engine, make sure to wear an ESD grounding wrist strap.

- 1. Make sure that any imagePASS-D1 cables, boards, and DIMMs are intact, properly aligned, and well seated in their connectors (see Figure D on page 7 and Figure E on page 9).
  - Hard disk drive (HDD) and cable
  - DIMM
  - Enclosed fans and cables (2)
  - CPU cooling assembly and fan cable
  - Cables connected to the power switch connector, PCC board, and power supply (see Figure E on page 9):
    - Power switch cables (2) to power supply
    - · Power switch ground cable: Power switch to Frame GND
    - Power supply ground cable: Power supply FG to Frame GND
    - PCC power cable: power supply CN2 to PCC board J1
    - Power cable: PCC board J2 to motherboard J29 POWER
    - PCC cable: motherboard J790 PCC to PCC board J3
- 2. If an option board is present (such as a Token Ring board), check the imagePASS-D1 connector. For more information, see the documentation in the specific option kit.
- 3. After verifying connections, if one or more imagePASS-D1 components are still not getting power, check again the two connections between the imagePASS-D1 and the print engine, and then check the print engine power supply (see print engine documentation).

#### **Checking connections**

# **Power scheme**

If the AC power cord is connected both to a proper power outlet and to the imagePASS-D1, and if the imagePASS-D1 dedicated power switch is the ON position, then power goes from the dedicated power supply to the PCC board and then to the motherboard. The system will not start up until the Print Engine is powered on.

When you power on the Print Engine, it sends a signal through the Print Engine interface cable to the motherboard; the motherboard sends a signal through the PCC cable to the PCC board; the PCC board supplies power to the motherboard through the power cable; the system starts up.

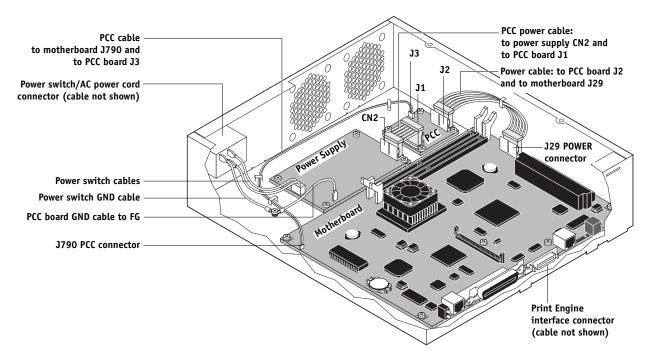

**FIGURE E** Power cabling

#### Power on

In normal usage, the customer can leave the imagePASS-D1 plugged in and with the dedicated power switch in the ON position so that the imagePASS-D1 powers off and on by means of the print engine power switch.

Before you perform service on the imagePASS-D1 hardware, however, make sure to power off the imagePASS-D1 using both the imagePASS-D1 power switch and the print engine power switch according to the procedure page 10. After service, remember to return the imagePASS-D1 dedicated power switch to the ON position according to the procedure on page 26.

# Replacing the imagePASS-D1 motherboard

When the imagePASS-D1 motherboard needs to be replaced, use the following procedures.

#### TO SHUT DOWN THE IMAGEPASS-D1 FROM THE CONTROL PANEL LCD

1. If the print engine is in its main mode, select the Printer tab on the Control Panel LCD and then select Printer Status/Setting.

Depending on the number of feature tabs, you may need to press the arrow key to display the screen with the Printer tab.

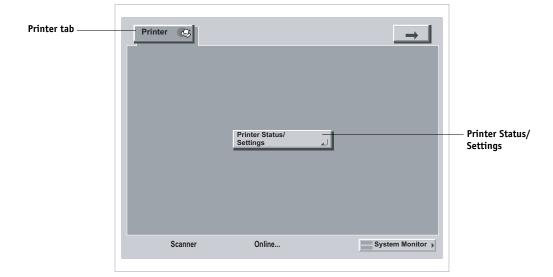

2. Make sure that the imagePASS-D1 is idle (not processing) and select Functions from the info screen.

| Idle appears on the<br>Control Panel LCD | Indus<br>Idle X.XX<br>7744MB | — Functions |
|------------------------------------------|------------------------------|-------------|
|                                          |                              |             |

3. Select Shut Down from the Functions screen.

| Func | tions                                                                                                    |             |
|------|----------------------------------------------------------------------------------------------------|-------------|
|      | <ul> <li>Print Pages</li> <li>Scan Job</li> <li>Suspend Printing</li> <li>Resume Printing</li> <li>Shut Down</li> <li>↓</li> <li>1/2</li> </ul> | — Shut Down |
| L    | DONE J                                                                                                    |             |

4. Select Shut Down System from the Shut Down screen.

| Shut Down                                  |                    |
|--------------------------------------------|--------------------|
| ■ Restart System →<br>■ Shut Down System → | — Shut Down System |
| ■ Reboot System                            |                    |
|                                            |                    |
| لم DONE                                    |                    |
| System Monitor >                           |                    |

5. After a message is displayed that it is safe to power off the system, power off the imagePASS-D1 using its dedicated power switch.

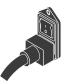

NOTE: If you are recycling power, wait at least 10 seconds before powering back on.

6. Power off the print engine using the print engine's main power switch.

#### TO OPEN THE IMAGEPASS-D1

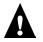

**CAUTION:** Make sure you use an ESD grounding wrist strap and follow standard ESD (electrostatic discharge) precautions while performing this procedure.

- 1. Shut down the imagePASS-D1 as described on page 10.
- 2. Unplug the print engine and remove the imagePASS-D1.

For information on removing the imagePASS-D1 from the print engine, see the imagePASS-D1 installation instructions, not provided in this guide.

- 3. Position the imagePASS-D1 so that the screw holes in the lid are facing up.
- 4. Remove the screws that secure the lid to the imagePASS-D1 and set them aside.

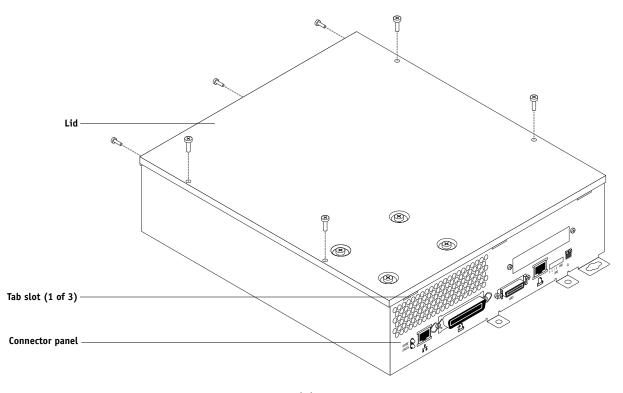

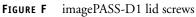

#### 5. Lift up the lid and disconnect the HDD cable from the motherboard.

The HDD mounted inside the panel is connected to the motherboard by a short cable. Be careful not to damage the cable or the HDD connector. To disconnect the HDD cable, grasp the connector at the end of the cable where it is connected to the motherboard and carefully remove it.

**NOTE:** The lid hinges on three tabs. To remove the lid from the chassis, unhook the tabs from the slots on the connector panel. Set the lid aside.

# Replacing the imagePASS-D1 motherboard

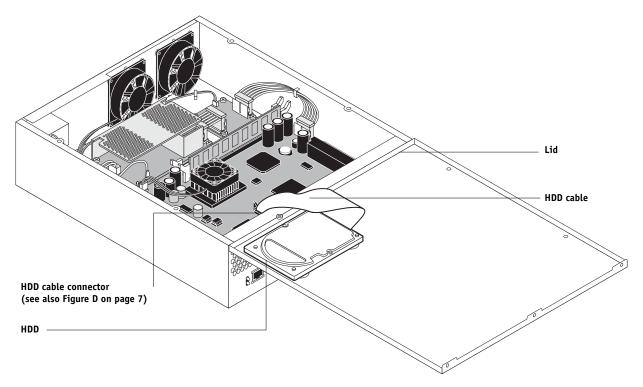

FIGURE G Accessing the imagePASS-D1

#### TO REMOVE THE IMAGEPASS-D1 MOTHERBOARD

**CAUTION:** Make sure you use an ESD grounding wrist strap and follow standard ESD (electrostatic discharge) precautions while performing this procedure.

- 1. Shut down and open the imagePASS-D1 as described on page 10 and page 12.
- 2. Disconnect the following cables from the motherboard (see Figure D on page 7).
  - Two enclosed fan cables from motherboard FAN connectors
  - PCC board cable from motherboard PCC connector
  - PCC board power cable from the motherboard POWER connector
- 3. Remove the screws that secure the imagePASS-D1 motherboard to the chassis (5) and connector panel (4). (See Figure A on page 4 for locations of screws.)

Note which screws are used for each connector and for the motherboard and keep like screws together.

- 4. Pinch the locks on any locking standoffs to release the board.
- 5. Remove the motherboard from the connector panel cutouts and lift the motherboard out of the chassis and set it on a flat anti-static surface.

As you remove it, be careful to avoid stressing or flexing the motherboard and avoid scraping any components.

#### TO REPLACE THE MOTHERBOARD IN THE CHASSIS

- 1. If you are replacing an old motherboard with a new motherboard, then unpack the new motherboard and install the following components from the old motherboard:
  - DIMM (see page 16)
  - BIOS chip: U4 (see page 17)
  - MAC chip set: U29 and U514 (see Figure D on page 7)

Note that the MAC address chip from U29 has laser mark CH and the Engine ID Key chip from U514 has laser mark CN. Code in the Engine ID key chip was permanently linked on initial power up to the code in the MAC address chip in U29. Make sure to:

- Install each chip in its correct location
- Orient the chip indicator for pin 1 with the board indicator for pin 1
- · Avoid bending or breaking pins when inserting each chip into the socket
- 2. Insert the edge connectors into the connector panel cutouts and align the motherboard screw holes with the standoffs in the chassis.

As you install it, be careful to avoid stressing or flexing the motherboard and avoid scraping any components.

- 3. Align the motherboard with any locking standoffs and snap into place.
- 4. Install the screws that secure the motherboard to the connector panel (4) and to the chassis (5). (See Figure A on page 4 for locations of screws.) Connect the following cables to the motherboard (see Figure D on page 7):
  - PCC board cable to the motherboard PCC connector
  - PCC board power cable to the motherboard POWER connector
  - Two enclosed fan cables to motherboard ENCL FAN connectors
- 5. Reassemble the unit and verify functionality (see page 26).

Make sure to connect the HDD cable to the motherboard HDD connector. The motherboard connector is keyed so that the cable is inserted in the proper orientation. Use the connector's locking levers to make sure the cable connection is secure.

# **Replacing imagePASS-D1 components**

The CPU on the custom imagePASS-D1 controls the printing image data transferred to and from the print engine. The imagePASS-D1 provides the Ethernet networking interface, controls hard disk drive functions, and handles the communication with external devices. The imagePASS-D1 has two DIMM sockets that each hold 128MB of memory (see Figure D on page 7). The hard disk drive (HDD) is attached to the inside lid and connects to the motherboard by cable (see Figure A on page 4).

When the imagePASS-D1 is installed inside the print engine, the connectors for external devices are easily accessible from the back of the print engine.

The following sections describe how to remove and install replaceable parts on the imagePASS-D1:

- DIMM
- BIOS chip
- Battery
- CPU cooling assembly
- Enclosed fans
- Power supply
- PCC board
- HDD

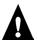

**CAUTION:** Make sure to use an ESD grounding wrist strap and follow standard ESD (electrostatic discharge) precautions while performing these procedures.

#### Replacing imagePASS-D1 components

# DIMM

The memory capacity for the imagePASS-D1 is 256MB. The standard configuration is one 128MB DIMM installed in the inner socket, DIMM1. To upgrade, install another 128MB DIMM in the outer socket, DIMM2 (see page 7).

A DIMM (dual in-line memory module) is held in place by levers at each end of its socket on the imagePASS-D1.

Approved DIMMs are available from your authorized service support center.

#### TO REPLACE OR UPGRADE A DIMM

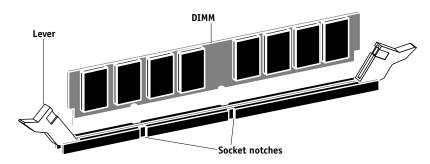

1. To release a DIMM, push outward on the lever on each side of the DIMM (see Figure H).

FIGURE H Releasing a DIMM

- 2. Slide the DIMM straight out of the socket to avoid damaging the DIMM or the socket, and set the DIMM aside.
- 3. To install a DIMM, insert it straight into the socket. Push the DIMM into the socket until the levers snap into place.

The DIMM fits the socket only one way. The two notches on the bottom of the DIMM should line up with the notches in the socket.

Make sure that the levers close securely around the ends of the DIMM and that the DIMM is fully seated in its socket. Avoid flexing the board while you firmly seat the DIMM in its socket.

4. Reassemble the unit and verify functionality (see page 26).

To verify memory capacity, print a Configuration page to check the amount of memory recorded.

# **BIOS** chip

The BIOS chip is located in socket U4 on the motherboard. The BIOS chip contains boot information, such as the startup diagnostics that the imagePASS-D1 uses when you power on the system.

#### TO REPLACE THE BIOS CHIP

- 1. Locate the BIOS chip on the motherboard (socket U4).
- 2. Using a PROM extractor, remove the BIOS chip from its socket on the motherboard.
- 3. To replace the BIOS chip insert it into the socket so that the notch in the chip is aligned with the notch in the socket.

Make sure to align the pins on the chip with the holes in the socket. If you notice any bent pins, straighten them gently with a pair of needlenose pliers.

|              |           | Ì |
|--------------|-----------|---|
| Socket notch | BIOS chip |   |
| Pin 1        |           |   |

FIGURE I Diagram of BIOS chip socket

4. Reassemble the imagePASS-D1 and verify its functionality (see "Restoring functionality after service" on page 26).

# Battery

The battery on the imagePASS-D1 is located at BT1. To replace it, see "Specifications" on page 39.

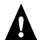

**CAUTION:** There is danger of explosion if the battery is replaced with the incorrect type. Replace only with the same type recommended by the manufacturer. Dispose of used batteries according to the manufacturer's instructions.

#### TO REPLACE THE MOTHERBOARD BATTERY

- 1. Pull the old battery out of its socket (see Figure J).
- 2. Place the new battery under the top leads and over the bottom leads. Make sure the positive (+) side of the battery is facing up.

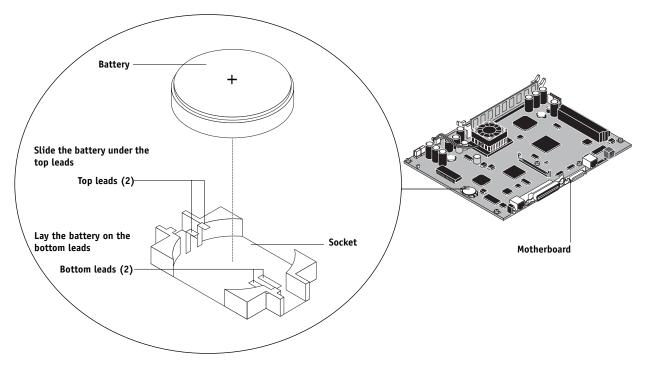

FIGURE J Motherboard battery

#### 3. Reassemble the imagePASS-D1 and verify its functionality as described on page 26.

**NOTE:** When you power on the imagePASS-D1, let the imagePASS-D1 reach Idle, then power off and on again to reinitialize the realtime clock.

#### 4. Configure the time and date in Setup.

**NOTE:** If the time and date do not remain configured, then check the battery installation. To make proper electrical contact, the battery must be in contact with the top leads on the top and the bottom leads on the bottom (see Figure J).

# **CPU cooling assembly**

The CPU cooling assembly consists of a heatsink and fan for dissipating heat generated by the CPU. See Figure D on page 7 for the location.

#### TO REPLACE THE CPU COOLING ASSEMBLY

- 1. Shut down and open the imagePASS-D1 as described on pages 10 and 12.
- 2. Remove the motherboard from the chassis as described on page 15.
- 3. Disconnect the fan cable from the motherboard CPU FAN connector.
- 4. Pinch each of the four tension screws on the underside of the motherboard to detach the CPU cooling assembly from the motherboard.

When replacing the fan, make sure to install it in its original orientation.

- 5. Align the new CPU cooling assembly over the CPU and then push the four tension screws through the screw holes until they snap into place.
- 6. Connect the fan cable to the motherboard CPU FAN connector.

The motherboard connector is keyed so that the cable fits only one way.

- 7. Install the motherboard into the chassis as described on page 14.
- 8. Reassemble the unit and verify functionality as described on page 26.

# **Enclosed fans**

Two enclosed fans cool the system by blowing air out the back of the chassis.

#### TO REPLACE AN ENCLOSED FAN

- 1. Shut down and open the imagePASS-D1 as described on pages 10 and 12.
- 2. Disconnect the fan cable from the motherboard ENCL FAN connector.
- 3. Remove the rivets that secure the fan to the back of the chassis and remove the fan.

You can place metal (such as the stem of a screwdriver) between the rivet and your thumb and then press to dislodge the rivet.

4. Secure the new fan inside the back of the chassis using the rivets just removed. Make sure the new fan is in the same orientation as the old fan.

When replacing the fan, make sure to install it such that the air will blow *out* the back of the chassis.

- 5. Connect the fan cable to a motherboard ENCL FAN connector.
- 6. Reassemble the unit and verify functionality as described on page 26.

# **Power supply**

The imagePASS-D1 has its own dedicated power supply. To remove and/or replace it, use the following procedures and refer to the following figure.

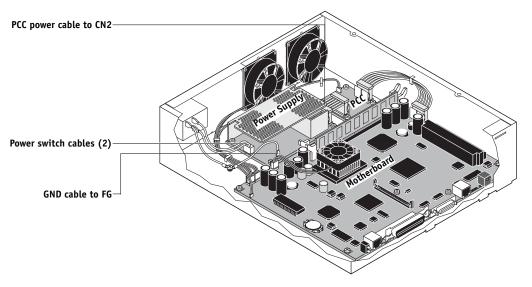

**FIGURE K** Cables to power supply

#### TO REMOVE THE POWER SUPPLY

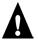

**CAUTION:** Make sure you wear an ESD grounding wrist strap and follow standard ESD (electrostatic discharge) precautions while handling imagePASS-D1 components.

- 1. Shut down and open the imagePASS-D1 as described on pages 10 and 12.
- 2. Remove the following cables from the power supply (see Figure K on page 20):
  - Power switch cables (2)
  - Frame GND cable from connector FG
  - PCC power cable from connector CN2
- 3. Remove the four screws that secure the power supply to the chassis.

Set the screws aside so you can replace them later.

4. Remove the power supply from the chassis.

#### TO REPLACE THE POWER SUPPLY

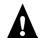

**CAUTION:** Make sure you attach an ESD grounding wrist strap and follow standard ESD (electrostatic discharge) precautions before handling imagePASS-D1 components.

- 1. Position the power supply in the chassis (see Figure K on page 20) and secure the power supply to the chassis with the four screws you removed earlier.
- 2. Connect the following cables to the power supply:
  - PCC power cable to connector CN2
  - Frame GND cable to connector FG
  - Power switch cables (2)
- 3. Reassemble the unit and verify functionality (see page 26).

#### Replacing imagePASS-D1 components

# **PCC** board

The imagePASS-D1 uses a PCC board to control power to the motherboard (for more information, see "Power scheme" on page 9). To remove and/or replace it, use the following procedures and refer to the following figure.

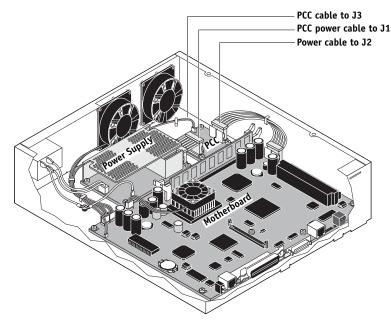

FIGURE L Cables to PCC board

# TO REMOVE THE PCC BOARD

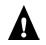

**CAUTION:** Make sure you wear an ESD grounding wrist strap and follow standard ESD (electrostatic discharge) precautions while handling imagePASS-D1 components.

- 1. Shut down and open the imagePASS-D1 as described on pages 10 and 12.
- 2. Remove the following cables from the PCC board (see Figure L):
  - PCC power cable from connector J1
  - Power cable from connector J2
  - PCC cable from connector J3
- 3. Remove the four screws that secure the PCC board to the chassis.

Set the screws aside so you can replace them later.

4. Remove the PCC board from the chassis.

#### TO REPLACE THE PCC BOARD

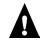

**CAUTION:** Make sure you attach an ESD grounding wrist strap and follow standard ESD (electrostatic discharge) precautions before handling imagePASS-D1 components.

1. Position the PCC board in the chassis (see Figure L on page 22) and secure the PCC board to the chassis with the four screws you removed earlier.

#### 2. Connect the following cables to the PCC board:

- PCC cable to connector J3
- Power cable to connector J2
- PCC power cable to connector J1
- 3. Reassemble the unit and verify functionality (see page 26).

# Hard disk drive

The factory-installed hard disk drive (HDD) is formatted and loaded with all imagePASS-D1 software, including operating software, system software, network drivers, and printer fonts. Because the HDD is used to store spooled print jobs, available disk space is displayed on the Control Panel LCD.

If the hard disk drive needs to be replaced, you will need to install the system software on the new hard disk drive. (Replacement drives are shipped without imagePASS-D1 system software installed.) For more information, see "System software" on page 31.

#### Proper handling

Handle the hard disk drive with care:

- Use proper ESD practices when grounding yourself and the imagePASS-D1.
- Keep magnets and magnetic-sensitive objects away from the HDD.
- Do not remove the screws on top of the HDD. Loosening these screws voids the warranty.
- Never drop, jar, or bump the HDD.
- Handle the HDD by its sides and avoid touching the printed circuit board.
- Allow the HDD to reach room temperature before installation.

HDD problems may be a result of the following:

- · Loose or faulty connection
- Faulty HDD

Before you decide that the HDD needs to be replaced, make sure that the cable is intact and connected properly. See Figure A on page 4 and Figure F on page 12.

#### Replacing imagePASS-D1 components

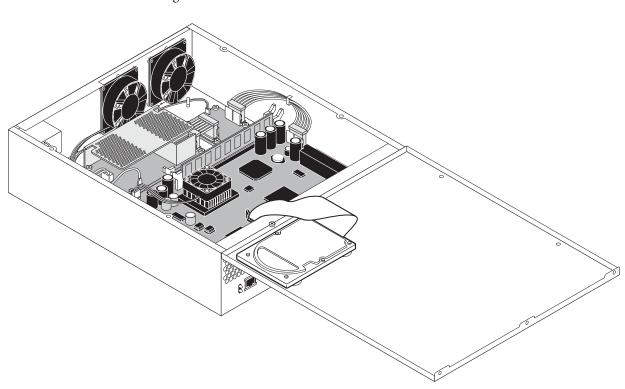

To remove and/or replace it, use the following procedures and refer to the following figure.

FIGURE M HDD as installed in the imagePASS-D1

#### TO REMOVE THE HDD

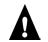

**CAUTION:** Make sure you wear an ESD grounding wrist strap and follow standard ESD (electrostatic discharge) precautions while handling imagePASS-D1 components.

1. Shut down and open the imagePASS-D1 as described on pages 10 and 12.

NOTE: Make sure to disconnect the HDD cable from the motherboard HDD connector.

2. Remove the four screws on the lid that secure the HDD (see Figure M).

Set the screws aside so you can replace them later.

- 3. Remove the HDD cable from the HDD.
- 4. Place the HDD in an antistatic bag.

Do not touch the drive with magnetic objects, such as magnetic screwdrivers. Do not place items near the hard disk drive that are sensitive to magnets, such as credit cards and employee ID cards. See "Proper handling" on page 23.

#### TO REPLACE THE HDD

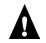

**CAUTION:** Make sure you attach an ESD grounding wrist strap and follow standard ESD (electrostatic discharge) precautions before handling imagePASS-D1 components.

## 1. Handle the hard disk drive with care.

Do not touch it with magnetic objects or place any objects near it that are sensitive to magnets. See "Proper handling" on page 23.

- 2. Insert the HDD cable into the HDD.
- 3. Secure the HDD to the lid using the four screws you removed earlier (see Figure M on page 24).

#### 4. Reassemble the unit and verify functionality (see page 26).

Make sure to connect the HDD cable to the motherboard HDD connector. The motherboard connector is keyed for proper orientation of the cable and has levers to lock the cable firmly in place.

# **Restoring functionality after service**

To complete any service procedures performed on the imagePASS-D1, install the imagePASS-D1 inside the print engine as described in the imagePASS-D1 installation instructions (not provided in this guide) and verify that it is working properly. To verify the installation, check the connections of the imagePASS-D1 first to the print engine and then to the network and the parallel port.

#### TO REASSEMBLE AND VERIFY THE IMAGEPASS-D1

- 1. Reseat any boards, cables, connectors, and other parts of the imagePASS-D1 that you loosened or removed during inspection or service.
- 2. Replace the lid: Insert the three tabs in the tab slots on the connector panel, close the lid over the chassis and secure the lid to the chassis with the screws (7) you removed earlier (see Figure F on page 12).
- 3. Install the imagePASS-D1 in the print engine and reassemble the print engine as described in the imagePASS-D1 installation instructions (not provided in this guide).

Power on the imagePASS-D1 power switch before you power on the print engine.

- **4.** If you installed a new HDD, install system software (see "System software" on page 31.) A spare HDD is shipped without system software.
- 5. Before you leave the customer site, verify imagePASS-D1 operation as described in the following flow diagram.

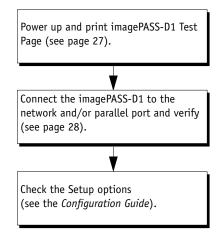

FIGURE N Steps to verify imagePASS-D1 connection

# Printing imagePASS-D1 pages

The Control Panel LCD allows you to print special pages from the imagePASS-D1. These pages include the Configuration page and the Test Page.

# Printing the Configuration page

The Configuration page lists all the settings in effect from the current Setup. After you have finished running Setup, print a Configuration page to confirm your settings. If the imagePASS-D1 is rebooting, allow the imagePASS-D1 to reboot and return to Idle before printing a Configuration page.

Before you perform any service procedure, you should print the imagePASS-D1 Configuration page (if possible) so that you are prepared to return the settings to their former configurations, if necessary.

After the connection to the network is made, the network administrator can customize Setup options according to the network and user environment. Using the Configuration page as a guide can help speed up this process. For more information, see the *Configuration Guide*.

# Printing the Test Page

Before connecting the imagePASS-D1 to the network, print the Test Page. The Test Page is a file that resides in the imagePASS-D1. Output verifies that the imagePASS-D1 is functional and connected properly to the print engine.

#### TO PRINT IMAGEPASS-D1 PAGES FROM THE CONTROL PANEL LCD

- 1. Select the Printer tab on the Control Panel LCD of the print engine and then select Printer Status/Setting.
- 2. Select Functions from the Control Panel LCD.
- 3. Select Print Pages from the Control Panel LCD.
- 4. Select the Test Page, Configuration page, or other page from the Print Pages menu.
- 5. Examine the Test Page.

If the Test Page prints, you know that the imagePASS-D1 is functional and that the connection between the imagePASS-D1 and the print engine is good. When you examine the Test Page, keep in mind that:

- All patches should be visible, even though they may be very faint (in the 5% and 2% range).
- Each patch set should show uniform gradation from patch to patch as the tone lightens from 100% to 0%.

Poor image quality may indicate a need to calibrate the system or service the print engine.

#### 6. Post the current Configuration page near the imagePASS-D1 for quick reference.

Users may need the information on this page which describes the current Setup configuration.

# Verifying connection to the network

The imagePASS-D1 provides twisted pair connectivity to an Ethernet network. Category 3, category 4, or category 5 unshielded twisted pair (UTP) network cable can be used for 10BaseT. Category 5 UTP cable must be used for 100BaseTX. See the following figure and procedure for where to connect and how to verify the network connection.

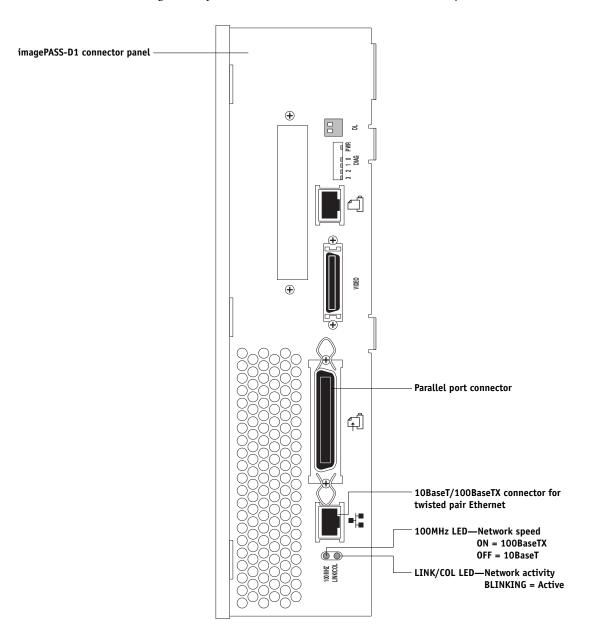

FIGURE 0 imagePASS-D1 network and parallel port connectors

#### TO CONNECT A TWISTED PAIR CABLE TO THE IMAGEPASS-D1

- Shut down and power off the imagePASS-D1 before connecting the imagePASS-D1 to any network device (see "To shut down the imagePASS-D1 from the Control Panel LCD" on page 10).
- 2. Connect the network cable to the RJ-45 network connector on the imagePASS-D1 connector panel (see Figure 0 on page 28).

#### 3. Configure Setup options.

It is the network administrator's responsibility to configure Setup according to the network and user environment. Default settings in Setup may be adequate although they may not be optimal for the user's environment. For setup information, refer the network administrator to the *Configuration Guide*.

#### 4. After configuring Setup options, verify the network connection.

Once the network connection has been made and the imagePASS-D1 has the correct Setup configuration and is Idle, the imagePASS-D1 should be available on the network.

The network administrator should perform any additional network Setup, verify the network connection, verify that the imagePASS-D1 appears in the list of printers, and print a few test documents from a networked computer that will use the imagePASS-D1. (For more information, see the *Configuration Guide*.)

# Verifying the parallel port connection

The parallel connector (female 36-pin Centronics) on the imagePASS-D1 provides a high-speed interface port for connecting the imagePASS-D1 to the parallel port of a PC. The parallel connector can be used for installing system software (see "System software" on page 31) and for printing documents.

The imagePASS-D1 can be connected to the network and to a parallel port device at the same time (see Figure O on page 28).

An IEEE 1284 cable is required. One end of the cable requires a male IEEE 1284-B (36-pin Centronics) connector for connecting to the imagePASS-D1.

**NOTE:** For optimal performance, use a short cable; longer cables may cause erroneous operation.

#### TO CONNECT THE IMAGEPASS-D1 TO A PC

**NOTE:** If the PC is for installing system software, make sure it meets the minimum requirements specified in the *User Software Installation Guide*.

- 1. Power off the imagePASS-D1 before connecting it to a PC.
- 2. Power off the PC.
- 3. Connect a parallel (Centronics) cable to the 36-pin Centronics connector on the imagePASS-D1 (see Figure 0 on page 28).
- 4. Connect the other end of the parallel cable to the parallel port of the PC.

If the PC has more than one parallel port connector, ask the network administrator to indicate the preferred parallel port to use for the print engine.

5. Power on the PC and the imagePASS-D1.

#### 6. Configure Setup options.

It is the network administrator's responsibility to configure Setup according to the network and user environment. Default settings in Setup may be adequate although they may not be optimal for the user's environment. For Setup information, refer the network administrator to the *Configuration Guide*.

#### 7. After configuring Setup options, verify the parallel port connection.

Once the parallel port connection has been made and the imagePASS-D1 has the correct Setup configuration and is Idle, the network administrator should print a few test documents from the PC connected to the print engine. For more information, see the *Configuration Guide*.

The imagePASS-D1 System Software CD includes system software which can be installed over the parallel port of the imagePASS-D1 using a PC/laptop with Windows 98/Me. The imagePASS-D1 system software is installed on the HDD at the factory. You will need to install system software if a more recent version is required, if you replace the HDD, or if you discover problems with the current system.

# System software installation reminders

Keep in mind the following when installing system software:

• **Fonts**—Installing system software deletes all fonts that the customer has installed on the imagePASS-D1. Only resident fonts will be restored during system software installation. Fiery Downloader can be used to reinstall additional fonts.

To determine which additional fonts were downloaded to the imagePASS-D1, print the Fonts List before you format the HDD and again after you complete the system software installation. Any fonts not listed after installation will need to be reinstalled. See the *Printing Guide* for more information.

- Language—Screens for installing system software are always displayed in English, even if the print engine is configured for another language.
- **Compatibility**—The latest user software must be installed onto all computers that print to the imagePASS-D1. Using incompatible versions of the system and user software may result in system problems.

#### Installing system software over the parallel port

The System Software CD contains two files. The first file is the smaller of the two and contains basic information required for the imagePASS-D1 to boot; the second contains all of the system software.

To install system software using the parallel port on the imagePASS-D1, you need:

• IEEE 1284 parallel cable, short

One end of the parallel cable requires a male IEEE 1284-B (36-pin Centronics) connector for connecting to the imagePASS-D1.

- A PC with Windows 98/Me
- A CD-ROM drive, built in or attached
- At least 400MB of disk space free
- Support for ECP mode on the parallel port

The PC will need to be configured so the parallel port mode in the BIOS is set to ECP. When you access the PC BIOS to set the parallel port mode to ECP, you may discover that ECP is the default mode, or you may discover that ECP mode is not supported at all. If ECP is not supported, you can either install an add-in board (not provided), use a different PC, or opt for a much slower installation using Compatibility Mode.

In addition to accessing the BIOS, setting up the PC also requires certain port and printer settings in Windows 98/Me. Before you begin installing system software, follow the procedure for setting up the PC.

#### TO SET UP THE PC

#### 1. Access the PC BIOS and make sure that Parallel Port Mode is set to ECP.

Power on the PC and immediately press the key indicated on your monitor for entering the BIOS (or a likely key if it is not indicated). Pressing a likely key repeatedly (ESC, DEL, F1, or a combination) may interrupt the starting of Windows and access the BIOS or give you directions for accessing the BIOS.

Once in the BIOS, you may have to scroll through several screens to reach the settings for the parallel port. After setting the Parallel Port Mode to ECP, save your changes and exit the BIOS.

2. In Windows, click Start, choose Settings, and then choose Printers.

3. Double-click Add Printer.

| Add Printer Wizard |                                                                       |
|--------------------|-----------------------------------------------------------------------|
| - de marine        | This wizard will help you to install your printer quickly and easily. |
| And Andread State  | To begin installing your printer, click Next.                         |
|                    | < Back Next > Cancel                                                  |

The Add Printer wizard appears. You will use this wizard to add a generic printer to your PC.

- 4. Click Next.
- 5. Select the Local Printer option, and click Next.
- 6. Select Generic from the Manufacturers list, and click Next.

| installation disk,                                                                                          | acturer and model of your printer. If your printer came with an<br>click Have Disk. If your printer is not listed, consult your print<br>or a compatible printer. |
|----------------------------------------------------------------------------------------------------|----------------------------------------------------------------------------------------------------|
| Manufacturers:<br>Dataproducts<br>Diconix<br>Digital<br>Epson<br>Fujitsu<br><mark>Teineric</mark><br>Hermes | Printers:                                                                                                    |
|                                                                                                    | Have Disk < <u>B</u> ack Next> Cancel                                                                                                    |

- 7. Select LPT 1: Printer Port from the list of available ports, and click Next.
- 8. Accept the default printer name. In response to the question "Do you want your Windows-based programs to use this printers as the default printer," select No. Then click Next.
- 9. In response to the question "Would you like to print a test page," select No. Then click Finish.

The generic printer is added to your PC.

10. Click Start, choose Settings, and then choose Printers. Right-click the icon for the generic printer, and choose Properties from the menu that appears.

The Properties dialog box for the generic printer is displayed.

| Generic / Text Only Properties                     |
|----------------------------------------------------|
| General Details Sharing Paper Device Options Fonts |
| Generic / Text Only                                |
| <u>C</u> omment:                                   |
| Separator page: (none)                             |
|                                                    |
|                                                    |
| Print Test Page                                    |
|                                                    |
| OK Cancel Apply                                    |

# 11. Click the Details tab and make sure the field "Print to the following port" reads exactly as follows: LPT 1: (ECP Printer Port).

If this field reads LPT 1: (Printer Port) instead of LPT 1: (ECP Printer Port), the LPT1 port settings in the BIOS for ECP mode have not been configured. Reboot the PC to reenter the BIOS and set the parallel Port Mode to ECP. Compatibility mode will work, but the installation will take much longer.

#### 12. Click Spool Settings. Specify settings as described below, and then click OK.

- Select "Spool print jobs so program finishes printing faster" and then select "Start printing after first page is spooled."
  - Selecting these options ensures no disruption from a parallel port timeout.
- If the option is available, select "Disable bi-directional support for this printer."
- Choose RAW from the Spool data format menu.
- 13. Click Port Settings, and select "Spool MS-DOS print jobs" and "Check port state before printing." Then click OK.
- 14. Click Apply, and then click OK to activate the settings and exit from the Printer Properties screen.

The PC is properly configured. Now prepare for the installation.

#### TO PREPARE FOR INSTALLATION USING THE PARALLEL PORT

1. Print the Configuration page from the Functions menu (if possible) to record the customer's current Setup configuration (see "Printing imagePASS-D1 pages" on page 26).

Setup defaults to its original configuration when system software is installed.

2. Print the Font List(s) from the Functions menu.

The Font List(s) details what fonts are resident on the imagePASS-D1. Along with the fonts that are provided on the System Software CD, the customer may have installed additional fonts that will be deleted when system software is installed.

- 3. Power off the print engine and the PC before attaching any cables.
- 4. Connect an IEEE 1284 cable to the LPT1 port on your PC (generally, a 25-pin D-type connector) and to the 36-pin parallel port connector on the imagePASS-D1 (see Figure 0 on page 28).

#### TO INSTALL SYSTEM SOFTWARE USING THE PARALLEL PORT

- 1. Power on the PC and insert the System Software CD into the PC CD-ROM drive.
- 2. In Windows, click Start, choose Programs, and then choose MS-DOS Prompt to bring up an MS-DOS window.

Do not use the option to "Shut Down and Restart Windows in DOS mode."

3. Locate the boot file on the System Software CD.

The boot file will have a descriptive name: for example, boot.efi. The boot file is the smaller of the two files on the System Software CD.

4. At the MS-DOS prompt, type the following command but *do not* press the Enter key yet: copy boot.efi lpt1 /b

/b specifies the binary option (not ASCII).

**NOTE:** Make sure to spell the file name correctly and include the file extension. *Do not* press the Enter key yet.

5. Make sure the imagePASS-D1 is powered off and then flip the DL switches to the service position (toward the motherboard).

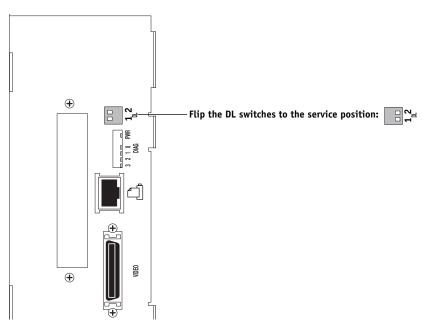

FIGURE P Switches on the connector panel

When the switches are in service position (toward the motherboard), the imagePASS-D1 parallel port timeout is disabled so that you can download the system software without time constraints. Make sure when you are done installing system software that you change the switches back to the normal position (away from the motherboard).

#### 6. Power on the imagePASS-D1 using the imagePASS-D1 dedicated power switch.

#### 7. Press the Enter key on the PC.

The message "Flushing parallel port. Please wait" will appear on the Control Panel LCD.

The DOS-type window on the PC will display a message that one file was copied.

8. Return to the PC and locate the system file on the System Software CD.

The system file will have a descriptive filename: for example, system.efi. The system file will also be the larger of the two files on the System Software CD.

9. At the PC, type the following command at the MS-DOS prompt but *do not* press the Enter key yet:

copy system.efi lpt1 /b

/b specifies the binary option (not ASCII). The system file is the larger file.

**NOTE:** Make sure to spell the file name correctly and include the file extension. *Do not* press the Enter key yet.

#### 10. At the Config Mode Settings screen, select Yes.

**NOTE:** If you do not select Yes at Config Mode Settings when it appears, the imagePASS-D1 will continue booting. If this happens, power off the print engine and try again.

| 11. | At the Choose | Function | screen, | select | Installation. |
|-----|---------------|----------|---------|--------|---------------|
|-----|---------------|----------|---------|--------|---------------|

| Choose Function  |                 |
|------------------|-----------------|
|                  | —— Installation |
| DONE             |                 |
| System Monitor > |                 |

The message "Flushing parallel port. Please wait" will appear on the Control Panel LCD.

# 12. At the message "Copy software to parallel port" on the Control Panel LCD, press OK. Then press the Enter key on the PC.

Wait while the imagePASS-D1 Control Panel LCD displays status messages indicating that the imagePASS-D1 is downloading the file and installing the system software. Do not press any keys during this time. This process takes approximately 15 minutes and can take much longer depending on your PC.

- 13. At the message "Installation was successful" on the Control Panel LCD, press OK.
- 14. Power off the imagePASS-D1.
- 15. Flip the DL switches back to the normal position (away from the motherboard).
- 16. Power on the imagePASS-D1.

The language screen will appear on the Control Panel LCD when the imagePASS-D1 starts up.

- 17. Press the name of the language you want to use, and then press OK.
- 18. If the Select Market Region screen is displayed, press the name of the region for the imagePASS-D1 and then press OK.

This screen is displayed only if English was selected from the language selection screen.

**19.** At the Setup screen, select Run Setup and press OK. Reenter the customer's settings from the Configuration page that you printed earlier.

Enter settings for Server, Network, and Printer Setup, in that order. Ignore the settings not included on the Configuration page if it is more appropriate for the network administrator to set them. For more information, see the *Configuration Guide*.

20. After all setup options are configured, select Exit Setup from the Setup screen, and press OK.

The imagePASS-D1 will reboot with the updated system software and setup options.

- 21. When the imagePASS-D1 reaches the Idle screen, exit MS-DOS at the PC and remove the System Software CD from the CD-ROM drive.
- 22. Power off the imagePASS-D1 and PC, and remove the parallel cable.

#### Specifications

# **Specifications**

The imagePASS-D1 has the following features.

# Hardware features

- 850MHz Intel Pentium III CPU
- 128MB memory, upgradeable to 256MB
- · Parallel port for direct connection printing
- 10/100BaseTX network port for network printing
- Battery—3V manganese dioxide lithium coin cell (Panasonic CR2032 or equivalent)
- PCI connector for optional Token Ring connectivity

# Networking and connectivity

The imagePASS-D1 has the following networking features:

- Supports AppleTalk, TCP/IP, and IPX protocols simultaneously
- RJ-45 port for twisted pair (10BaseT/100BaseTX) network connection

# User software

A complete description of imagePASS-D1 user software is provided in the User Software Installation Guide. The latest user software must be installed onto all computers that print to the imagePASS-D1. Using incompatible versions of the system and user software may result in system problems.

# Safety and emissions compliance

The imagePASS-D1 has been certified to meet or surpass the following standards:

| Safety approvals    | EMI/EMC approvals |
|---------------------|-------------------|
| EN60950             | FCC Class B       |
| IEC60950            | • VCCI Class B    |
| UL60950             | • EN55022 Class B |
| CAN/CSA-C22.2 60950 | • EN55024         |

• AS/NZS 53542 Class B

• AS/NZS 4252.1

# Troubleshooting

The following sections identify the sources of common problems that may occur with the imagePASS-D1 and suggests ways of correcting them.

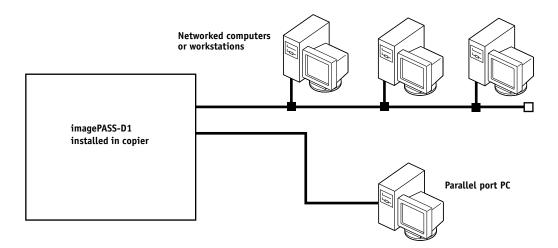

FIGURE Q Printing system

**NOTE:** These sections do not attempt to provide troubleshooting information for attached computers such as PCs, for print engines, or for extensive networks. Refer problems in these areas to the appropriate service departments and network administrators.

The troubleshooting process is designed to eliminate the most obvious causes of failure before progressing to more complex issues. "Where problems occur" on page 41 gives an overview of the imagePASS-D1 components and indicates areas most likely to require troubleshooting.

• Try a phone check before you go to the customer site.

"Before you go to the customer site" on page 42 suggests areas you should check before making a service call to the customer site. With a phone call, you can find out if the problem is a simple operating failure or a failure caused by a network or configuration change. You can ask the customer to check for loose cables on the back of the print engine and loose connections at a power strip or outlet.

- · Check for obvious causes of problems.
- Check network connections.

"Preliminary on-site checkout" on page 43 takes you through the initial visual checks you should make when you arrive at the customer site.

"Checking the network" on page 44 provides guidelines for checking the network connections between the print engine and the computers to which it is connected, as well as information on several printing problems.

# Where problems occur

The imagePASS-D1 is a built-in print server for print engines, and it is generally part of a configuration like the one shown in Figure R. Problems may occur in one of the following areas:

- The imagePASS-D1 or the print engine
- The interface between the imagePASS-D1 and the print engine
- The interface between the imagePASS-D1 and computers that print to it

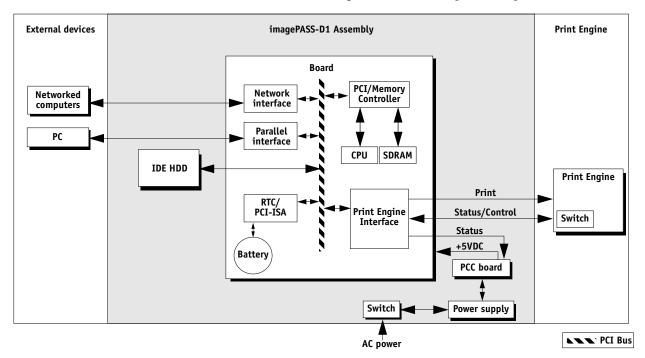

FIGURE R imagePASS-D1 functional diagram

#### Before you go to the customer site

Before you make a service call to a customer site, talk to the customer on the phone, and check the following items:

#### 1. Does the print engine work?

If the print engine works, but the user cannot print the imagePASS-D1 Test Page, a service call is probably required.

#### 2. Is the failure caused by a simple operating problem?

- Is there a printing problem?
  - Does the imagePASS-D1 Test Page fail to print?
  - Does the imagePASS-D1 fail to respond to a print command?
  - Does printing seem to take a long time?
  - Is print quality poor?
  - Does the imagePASS-D1 fail to appear in the list of printers?

If the answer to any of these questions is yes, refer the customer to the *Job Management Guide*.

If the customer has followed the corrective actions in the *Job Management Guide* and has failed to solve the problem, be prepared to make a service call. Keep a log of the failures the customer has observed.

#### 3. Has the customer made any network changes?

If network changes have occurred, request that the customer's network administrator verify the imagePASS-D1 network requirements.

#### 4. Is the user having printing problems with a particular image file?

If there are problems with files from particular applications, the user may be more successful using different print settings.

If your telephone call fails to clear up the problem, proceed to the next phase, the preliminary on-site checkout.

# Preliminary on-site checkout

Your goal in the preliminary on-site checkout is to eliminate obvious problems, such as loose or missing cables and connectors.

# **Checking connections**

See "Checking connections" on page 5.

See other documentation for guidelines when disassembling, checking, and reassembling the print engine.

If all cables and connections look good and the problem still exists when the print engine is powered on, then proceed to the next phase of troubleshooting.

# **Checking the network**

Printing problems may arise if the network hardware or software is not set up properly or does not match network settings on the imagePASS-D1. Problems may also arise when printing from a specific application or printing a particular file.

Most of these problems show up as printing problems and do not necessarily indicate a imagePASS-D1 malfunction. The customer's network administrator can eliminate many printing problems without requiring you to make a service call. The network administrator deals with:

- Error conditions on the print engine
- Network connection problems that result in the print engine not appearing in list of printers on the customer's computers

**NOTE:** If the print engine does not appear in the list of printers on the network, there may be another device on the network with the same IP address.

- · Conflicting network settings in Setup and on the customer's computers
- · Printing problems caused by inappropriate Setup options
- Application-specific printing errors caused by missing or incorrectly installed printer description files

# Error messages and conditions

To address specific error messages or conditions, refer to Table A. Use the table to locate the problem or symptom you want to fix, read about the possible causes, and then perform the suggested actions to solve the problem.

# TABLE A imagePASS-D1 error messages and conditions

| Symptom                                                                                                    | Possible cause                                                                                                    | Suggested action                                                                                                    |
|----------------------------------------------------------------------------------------------------|----------------------------------------------------------------------------------------------------|----------------------------------------------------------------------------------------------------|
| Startup diagnostic sequ                                                                                                    | ence (if system hangs at one of the fol                                                                                                    | lowing LED patterns)                                                                                                    |
| $LEDs = \bigoplus^{3} \bigoplus^{2} \bigoplus^{1} \bigoplus^{0} \bigoplus^{0}$                                                                                                    | <ul><li>Power supply/PCC board cables are<br/>loose or missing.</li><li>Code in BIOS is corrupt.</li></ul>                                                                                              | <ol> <li>Check power supply/PCC board cable connections.</li> <li>Replace BIOS (see page 17).</li> <li>If the problem persists, replace the motherboard (see page 10).</li> </ol>                                                                        |
| $LEDs = \bigoplus^{3} \bigoplus^{2} \bigoplus^{1} \bigoplus^{0}$                                                                                                    | <ul> <li>DRAM is missing or faulty.</li> <li>Engine ID Key chip (U514) is present but MAC address chip (U29) is missing.</li> </ul>                                                                     | <ol> <li>Check DIMMs (see page 16).</li> <li>Replace the MAC chip set. If replacing the motherboard, use the set from the old motherboard or order a spare set (see page 14).</li> </ol>                                                                 |
| $LEDs = \bigoplus^{3} \bigoplus^{2} \bigcirc^{1} \bigoplus^{0}$                                                                                                    | • Motherboard is corrupt.                                                                                                    | Replace the motherboard (see page 10).                                                                                                    |
| $3 2 1 0$ $LEDs = \bigcirc \bigcirc \bigcirc \bigcirc \bigcirc \bigcirc \bigcirc \bigcirc \bigcirc \bigcirc \bigcirc \bigcirc \bigcirc \bigcirc \bigcirc \bigcirc \bigcirc \bigcirc $                                                                                                    |                                                                                                    |                                                                                                    |
| $LEDs = \bigcirc 3 \bigcirc 2 1 0 \\ \bullet \bullet \bullet \\ \bullet \bullet \bullet \\ \bullet \bullet \\ \bullet \bullet \\ \bullet \bullet \\ \bullet \bullet \\ \bullet \bullet \\ \bullet \bullet \\ \bullet \bullet \\ \bullet \bullet \\ \bullet \bullet \\ \bullet \bullet \\ \bullet \bullet \\ \bullet \bullet \\ \bullet \bullet \\ \bullet \bullet \\ \bullet \\ \bullet \\$ | • PCI bus on the motherboard is corrupt.                                                                                                    |                                                                                                    |
| $LEDs = \bigoplus \bigcirc \bigcirc \bigcirc \bigoplus \bigoplus$                                                                                                    | <ul><li> HDD cable is loose or missing.</li><li> System software is corrupt.</li><li> HDD is faulty.</li></ul>                                                                                          | <ol> <li>Check HDD cable connections.</li> <li>If the problem persists, reinstall system software (see page 31).</li> <li>Replace the HDD (see page 20).</li> <li>If the problem continues to persist, replace the motherboard (see page 10).</li> </ol> |
| $3 2 1 0$ $LEDs = \bigcirc \bigcirc \bigcirc \bigcirc \bigcirc \bigcirc$                                                                                                    | <ul> <li>This pattern is normal at the end of the startup sequence. If this pattern hangs <i>before</i> the startup sequence ends:</li> <li>System software is corrupt.</li> <li>HDD is bad.</li> </ul> | <ol> <li>Reinstall system software (see page 31).</li> <li>If the problem persists, replace the HDD (see page 20).</li> <li>If the problem persists, replace the motherboard (see page 10).</li> </ol>                                                   |
| imagePASS-D1 does not<br>start up.                                                                                                    | The imagePASS-D1 is powered off.                                                                                                    | Make sure the imagePASS-D1 dedicated power switch is ir the on position.                                                                                                    |
| imagePASS-D1 shuts<br>down just before<br>reaching Idle.                                                                                                    | Engine ID mismatch:<br>Chip in location U514 is missing or the<br>wrong chip.                                                                                                    | Replace the MAC chip set. If replacing the motherboard,<br>use the set from the old motherboard or order a spare set<br>(see page 14).                                                                                                    |

# TABLE A imagePASS-D1 error messages and conditions (Continued)

| Symptom                                                                                                    | Possible cause                                                    | Suggested action                                                                                                    |
|----------------------------------------------------------------------------------------------------|-------------------------------------------------------------------|----------------------------------------------------------------------------------------------------|
| No power                                                                                                    |                                                                   |                                                                                                    |
| When print engine is<br>turned on, the<br>imagePASS-D1 does not<br>start up: No LEDs light<br>up and there is no fan      | • The imagePASS-D1 dedicated power switch is in the OFF position. | <ol> <li>Make sure that the imagePASS-D1 is plugged in and<br/>powered on.</li> </ol>                                                                                                    |
|                                                                                                    | ght between the power outlet, power                               | <ol> <li>Make sure all cables are intact and that all connections ar<br/>firmly in place between the power outlet, power supply,<br/>PCC board, and motherboard.</li> </ol>                             |
| noise.                                                                                                    |                                                                   | 3. If problem persists, replace the PCC board.                                                                                                    |
|                                                                                                    |                                                                   | 4. If problem persists, replace the power supply.                                                                                                    |
| Network                                                                                                    |                                                                   |                                                                                                    |
| blinks during data tr                                                                                                    | ansmission.                                                       | he LINK/COL (activity) LED indicates network activity; it                                                                                                    |
| Unable to connect to the<br>network, or LINK/COL<br>(activity) LED is off or<br>not blinking during data<br>transmission. | COL • Network cable or connection                                 | <ol> <li>Check the cable connection to the imagePASS-D1<br/>connector panel and the network. Make sure the cable is<br/>the correct type (see page 28).</li> </ol>                                      |
|                                                                                                    |                                                                   | <ol> <li>If the network cable is the correct type and is properly<br/>connected to the imagePASS-D1 connector panel, connec<br/>a new network cable to the imagePASS-D1 connector<br/>panel.</li> </ol> |
|                                                                                                    | motherboard is faulty.                                            | 3. If the problem persists, have the network administrator check Network Setup.                                                                                                    |
|                                                                                                    |                                                                   | <ol> <li>If the problem persists, make sure that the network<br/>administrator has checked other devices on the network.</li> </ol>                                                                     |
|                                                                                                    |                                                                   | If other devices are not functioning, there could be a problem with the network.                                                                                                    |
|                                                                                                    |                                                                   | <ol><li>If the problem persists, reinstall system software<br/>(see page 31).</li></ol>                                                                                                    |
|                                                                                                    |                                                                   | Corrupt system software may cause the system to hang.                                                                                                    |
|                                                                                                    |                                                                   | <ol><li>If the rest of the network is functioning properly and the<br/>problem persists, replace the motherboard (see page 10)</li></ol>                                                                |
| Date and Time                                                                                                    |                                                                   |                                                                                                    |
|                                                                                                    | t on • Battery on the motherboard does not                        | Check the battery for proper installation and/or replace                                                                                                    |
| Date and Time is los<br>Configuration page (<br>other print pages)                                                        | •                                                                 | the battery (see page 18).                                                                                                    |

# TABLE A imagePASS-D1 error messages and conditions (Continued)

| Symptom                                                                                                    | Possible cause                                                                              | Suggested action                                                                                                    |
|----------------------------------------------------------------------------------------------------|---------------------------------------------------------------------------------------------|----------------------------------------------------------------------------------------------------|
| Printing                                                                                                    |                                                                                             |                                                                                                    |
| -                                                                                                    | ke sure that the print engine itself does not a                                             | you try to troubleshoot print quality problems, print the<br>need servicing or adjusting. For instructions on printing the                                                                                       |
| Configuration page fails to print.                                                                                        | The print engine is not ready to print.                                                     | Make sure the print engine is powered on and ready to print.                                                                                                    |
|                                                                                                    | There is a problem with the connection<br>between the imagePASS-D1 and the print<br>engine. | <ol> <li>Check again that the print engine interface cables are<br/>present and properly connected to the imagePASS-D1 and<br/>the print engine (see page 5).</li> </ol>                                         |
|                                                                                                    | 5                                                                                           | 2. If the problem persists, power off/on the print engine.                                                                                                    |
|                                                                                                    |                                                                                             | 3. If the problem persists, replace the print engine interfac cables (see page 5).                                                                                                    |
|                                                                                                    |                                                                                             | 4. If the problem persists, you may need to service the prir engine.                                                                                                    |
|                                                                                                    |                                                                                             | <ol><li>If the problem persists, you may need to replace the motherboard.</li></ol>                                                                                                    |
| imagePASS-D1 appears<br>on the list of printers on<br>the customer's<br>workstation, but certain<br>jobs<br>do not print. | A PostScript error.                                                                         | Make sure Print to PostScript Error in Setup is set to Yes<br>Check for error messages on the imagePASS-D1 output.                                                                                               |
|                                                                                                    | An application problem.                                                                     | <ol> <li>Try printing a job from a different application to<br/>determine if the problem is associated with a particular<br/>application.</li> </ol>                                                             |
|                                                                                                    |                                                                                             | <ol> <li>Make sure the connection between the imagePASS-D1 ar<br/>the workstation is working by downloading a Test Page<br/>from the workstation, or by printing a simple file such as<br/>text file.</li> </ol> |
|                                                                                                    |                                                                                             | 3. Resend the problem file.                                                                                                    |

#### TABLE A imagePASS-D1 error messages and conditions (Continued)

| Symptom                     | Possible cause                                                                            | Suggested action                                                                                                    |  |  |  |
|-----------------------------|-------------------------------------------------------------------------------------------|----------------------------------------------------------------------------------------------------|--|--|--|
| A print job stalls or stops | Possibly one of the following:                                                            | 1. Cancel the imagePASS-D1 print job.                                                                                          |  |  |  |
| after one or a few pages.   | A PostScript or application error.     Sustant activities communed                        | <ol><li>If this fails to clear the problem, reboot the<br/>imagePASS-D1.</li></ol>                                             |  |  |  |
|                             | • System software is corrupted.                                                           | 3. If the problem persists, select Clear Server.                                                                               |  |  |  |
|                             |                                                                                           | <ol> <li>If the problem persists, reinstall system software<br/>(see page 31).</li> </ol>                                      |  |  |  |
|                             |                                                                                           | Corrupt system software may cause the system to hang at this screen.                                                           |  |  |  |
| Print quality is poor.      | Possibly one of the following:                                                            | 1. Print the imagePASS-D1 Configuration page (see page 27).                                                                    |  |  |  |
|                             | • A file or application problem.                                                          | 2. If the quality of the Configuration page is good, the error                                                                 |  |  |  |
|                             | • A missing or outdated printer description file.                                         | condition may be caused by a file or an application problem.                                                                   |  |  |  |
|                             | <ul> <li>The application cannot find the appropriate printer description file.</li> </ul> | 3. Make sure the appropriate printer description file is installed. See the <i>Printing Guide</i> for a list of printer files. |  |  |  |

If the user can print the imagePASS-D1 Test Page but cannot print a job from a computer on the network, make sure the network administrator has:

- · Checked all components of the network, including cables, connectors, terminators, network adapter boards, and network drivers
- Activated the network and used it to communicate with other printers
- Checked the corrective actions listed in the Printing Guide
- Confirmed that the applicable network settings in Setup (such as AppleTalk zone, IP address, Subnet mask, and Gateway address) match the settings used in the network

NOTE: EPS file generation is not completely standardized among applications. Some users may encounter problems while printing certain EPS files.

#### Printing to the imagePASS-D1

If the customer can print the imagePASS-D1 Test Page but cannot print a job from a computer on the network, you may have to make a service call. However, first make sure the network administrator has done the following:

- Checked all components of the network, including cables, connectors, terminators, network adapter boards, and network drivers.
- Activated the network and used it to communicate with other printers.
- Confirmed that the applicable network settings in Setup (such as AppleTalk zone, IP address, subnet mask, and gateway address) match the settings used in the network.

When you make a service call, check the imagePASS-D1 faceplate to make sure that the appropriate network connection is in place. Print quality problems are difficult to trace. Before you try to troubleshoot print quality problems, print a Test Page to make sure that the print engine does not need servicing or adjusting. Also, make sure the correct paper is being used in the print engine.

NOTE: EPS file generation is not completely standardized among applications. Some users may encounter problems while printing certain EPS files.

#### If the printer does not print

The following table lists possible causes and solutions when the printer does not print.

| TABLE B         Causes and solutions when printer does not print  |                                                                                                    |  |  |
|-------------------------------------------------------------------|----------------------------------------------------------------------------------------------------|--|--|
| Possible Cause                                                    | Solution                                                                                               |  |  |
| Is the power on?                                                  | • Turn on the print engine.                                                                            |  |  |
| Are the two print engine interface connectors properly connected? | • Make sure print engine interface connector is properly connected to the print engine.                |  |  |
| Is the specified paper loaded?                                    | • Load the specified paper in any of the input trays.                                                  |  |  |
| Can you print a "Test Page" from the printer driver?              | • If you cannot, the print engine may be out of order. Contact your authorized service support center. |  |  |

| TABLE B | Causes and | solutions | when | printer | does | not print |  |
|---------|------------|-----------|------|---------|------|-----------|--|
|         |            |           |      | 1       |      | 1         |  |

# Other printing problems

The following table lists other printing problems and what to do about them.

| TABLE C         Other printing problems                  |                                                                                                    |
|----------------------------------------------------------|----------------------------------------------------------------------------------------------------|
| Problem                                                  | Action                                                                                                    |
| An image is printed on the reverse side of the paper.    | • Reload the paper in the paper tray upside down.                                                                                                    |
| Multiple pages are fed through the print engine at once. | • Remove all the pages from the paper tray and fan them gently before reloading.                                                                                             |
| Paper misfeeds occur frequently.                         | • Check the paper size settings. Use the recommended paper. Avoid using curled, folded, wrinkled, perforated, or glossy paper.                                               |
| It takes too long to complete the print job.             | • The data is so large or complex that it takes additional time to process. Look for indicators on the print engine that data is being processed and give it time to finish. |

Normal startup sequence

# Normal startup sequence

When you power on or reboot the imagePASS-D1, the system runs the startup routine. The red DIAG LEDs 3-0 on the imagePASS-D1 connector panel blink through a startup sequence as the system checks the imagePASS-D1 board (see Figure S on page 52). The routine takes approximately 1 minute before the system reaches Idle. If the system hangs during the startup sequence, check and note the sequence displayed by the four DIAG LEDs, then check the table for the possible problems and suggested actions.

The green power (PWR) LED will be on solid at power up and remains on to indicate that the imagePASS-D1 board is receiving power.

#### Normal startup sequence

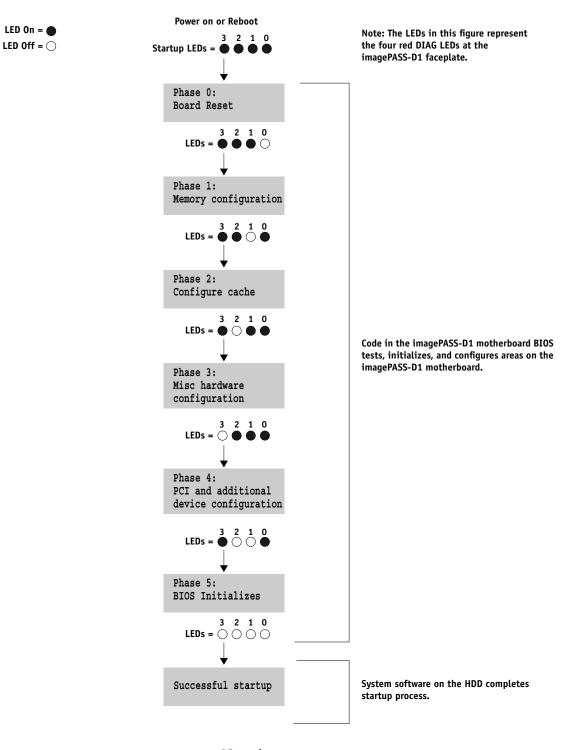

FIGURE S Normal startup sequence

# Index

Numerics 10/100BaseT 28

# В

battery 18, 39, 46 BIOS motherboard 17 PC 32

# С

cables Centronics (parallel port) 29 checking 43 HDD 25 CD, System Software 31 checking cables 43 network connections 44 Configuration page 26, 35 connecting to a PC 29 to the network 28 connector panel 6 connectors ENCL FAN 14 network 28 connectors, power 9

# D

damage, reporting 3 date and time 46 DIAG LEDs 6, 45, 51 DIMM 4, 16 download (DL) switches 4, 6, 7, 35

# Ε

ECP mode 32 EMI approvals 39 ENCL FAN connectors 14 engine ID key chip 14, 45 ESD precautions 3, 12, 13, 15

# F

fan connectors, enclosed 14

#### Η

hang 45 hard disk drive proper handling 23 removal 21, 23, 25 system software 23

# Ι

IP address 3

# Κ

key chip 14, 45

# L

LAN (local area network) 3 laser mark 14 LEDs 4, 6, 45, 46, 51

#### М

MAC chip set 14, 45

#### Ν

network connections 44 networks connecting to 28 supported 39

# Ρ

parallel port connection 29 PC, connecting 29 PCC board 22, 45, 46 power cables 9 power on 9 power supply 20 precautions 12, 13, 15 printing problems 49 Test Page 27

# S

safety approvals 39 startup sequence 45, 51 system hang 45 system software, installing 31

# Т

Test Page 26

# U

U29 14, 45 U4 17 U514 14, 45